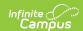

# Set GPA Requirements for Academic Programs

Last Modified on 06/30/2025 9:49 am CDT

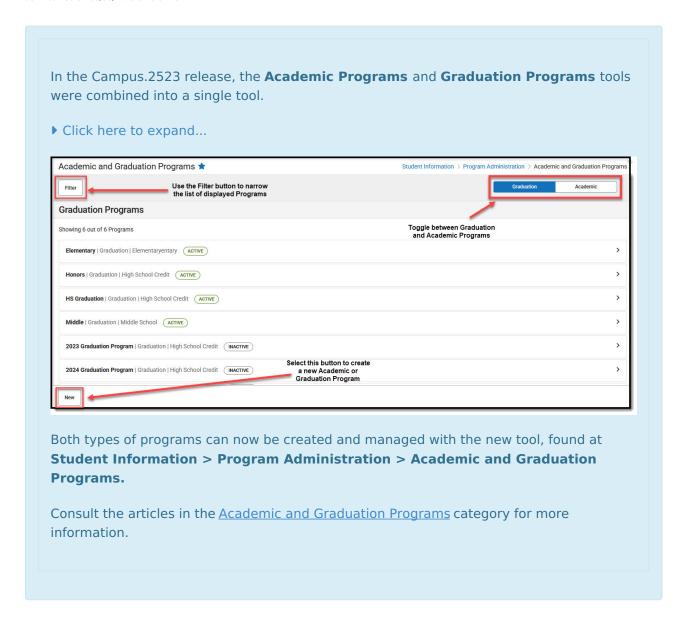

#### Best Practices and Things to Note | GPA Requirements Editor | Set GPA Requirements

The GPA (Grade Point Average) Requirements editor indicates the overall GPA and GPA per course credit the student in this program needs to successfully complete the program's requirements.

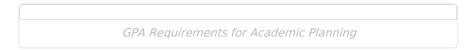

GPA Requirements for Academic Programs

GPA Requirements associated with an Academic Program are only used to track progress for the Academic Program. It does not affect enrollment end status assignment on an enrollment

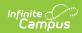

record.

## **Best Practices and Things to Note**

Be aware of any state requirements in place for certain programs. For example, in order for a student to receive a diploma, the Unweighted GPA 4.0 scale might have to be used, but for actual successful program completion, the student may need to get a B (3.0) or higher for advanced courses.

Also note that <u>Custom GPAs</u> can be created to use with the Academic Program. Specific courses can be associated with the Custom GPA, if desired.

See the **GPA Calculations in Campus** article for additional GPA information.

#### **GPA Requirements Editor**

| Field                      | Description                                                                                                    |
|----------------------------|----------------------------------------------------------------------------------------------------|
| GPA<br>Calculation         | This option determines how the GPA is calculated. For most schools, this is the standard Cumulative GPA calculation. If custom GPAs are created in the GPA Calculation tool and should be used for this program, select that option.                                                                                                    |
| GPA<br>Calculation<br>Type | <ul> <li>This option indicates the type of GPA calculation. The selected calculation type that is used for course requirements also uses this calculation type. Four options are available: <ul> <li>Weighted (default selection) - GPA is based on a 4.0 grade scale</li> <li>Unweighted - GPA is an average of all class grades based on a 4.0 grade scale</li> <li>Weighted with bonus points - Bonus points act as a bump to the GPA, adding points to the score/mark of a particular course.</li> <li>Unweighted with bonus points - Average of all class grades based on a 4.0 scale using the additional points for a particular course.</li> </ul> </li> </ul> |
| Minimum<br>Overall<br>GPA  | Entered numeric value (up to 6 digits) indicates the overall GPA the student must have for successful completion of this program. The selections made in the GPA Calculation and the GPA Calculation Type fields are used when comparing this entered value to the student's cumulative GPA, as follows:  • If the student's cumulative GPA is greater than or equal to this value, the student is considered <i>On Track</i> and the Progress cell displays in green.  • If the student's cumulative GPA is less than this value, the student is considered <i>Off Track</i> and the Progress cell displays in red.                                                   |

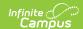

| Field                                 | Description                                                                                                    |
|---------------------------------------|----------------------------------------------------------------------------------------------------|
| Minimum Overall GPA per Course Credit | Entered numeric value (up to 7 digits) indicates the overall GPA per course credit the student must have for successful completion of this program. The value entered here is compared to the GPA value displayed on the transcript record and the GPA value entered on the Score Group that is assigned to the course.  The selections made in the GPA Calculation and GPA Calculation Type fields are used when comparing this entered value to the student's GPA per course, as follows:  • If the student's course GPA is 3.5 and the minimum GPA per course credit is 2.0, the student is considered to be on track.  • If the student's course GPA is 1.9 and the minimum GPA per course credit is 2.0, the student is considered to be off track.  This logic displays on the Progress by displaying in red on the Progress Credit Group for those that do not meet the entered value or if the student has zero credits toward the program.  It also displays on the Course Plan Credit Group for courses that have received a score. If the student does not meet the entered value, the name of the course and the number of credits received display in a pop-up. |

## **Set GPA Requirements**

- 1. Expand the options for the **Academic Program** from the Program Administration tree.
- 2. Select the **GPA Requirements** option. A Completion Minimums Detail displays.
- 3. Select the desired **GPA Calculation** from the dropdown list.
- 4. Select the desired **GPA Calculation Type** from the dropdown list.
- 5. Enter the **Minimum Overall GPA** value for this program.
- 6. Enter the **Minimum GPA per Course Credit** value for this program.
- 7. Click the **Save** icon when finished.